#### **9.保証規定**1)保証期間内に正常な使用状態でご使用の場合に限り品質を保証しております。万一保証期間内で故障がありました場合は、弊社所定の方法で無償修理いたしますので、保証書を製品に添えてお買い上げの販売店までお持ちください。2)次のような場合は保証期間内でも有償修理になります。 ⑴保証書をご提示いただけない場合。 ⑵所定の項目をご記入いただけない場合、あるいは字句を書き換えられた場合。 ⑶故障の原因が取扱い上の不注意による場合。 ⑷故障の原因がお客様による輸送・移動中の衝撃による場合。 ⑸天変地異、ならびに公害や異常電圧その他の外部要因による故障及び損傷の場合。 ⑹譲渡や中古販売、オークション、転売などでご購入された場合。 3)お客様ご自身による改造または修理があったと判断された場合は、保証期間内での修理もお受けいたしかねます。 4)本製品の故障、またはその使用によって生じた直接、間接の損害については弊社はその責を負わないものとします。 5)本製品を使用中に発生したデータやプログラムの消失、または破損についての補償はいたしかねます。 6)本製品は医療機器、原子力設備や機器、航空宇宙機器、輸送設備や機器などの人命に関わる設備や機器、及び高度な信頼性を必要と する設備や機器やシステムなどへの組み込みや使用は意図されておりません。これらの用途に本製品を使用され、人身事故、社会的障害 -<br>などが生じても弊社はいかなる責任も負いかねます。 7)修理ご依頼品を郵送、またはご持参される場合の諸費用は、お客様のご負担となります。8)保証書は再発行いたしませんので、大切に保管してください。 9)保証書は日本国内においてのみ有効です。**保証書++**> ロサプラノ#ポ合社

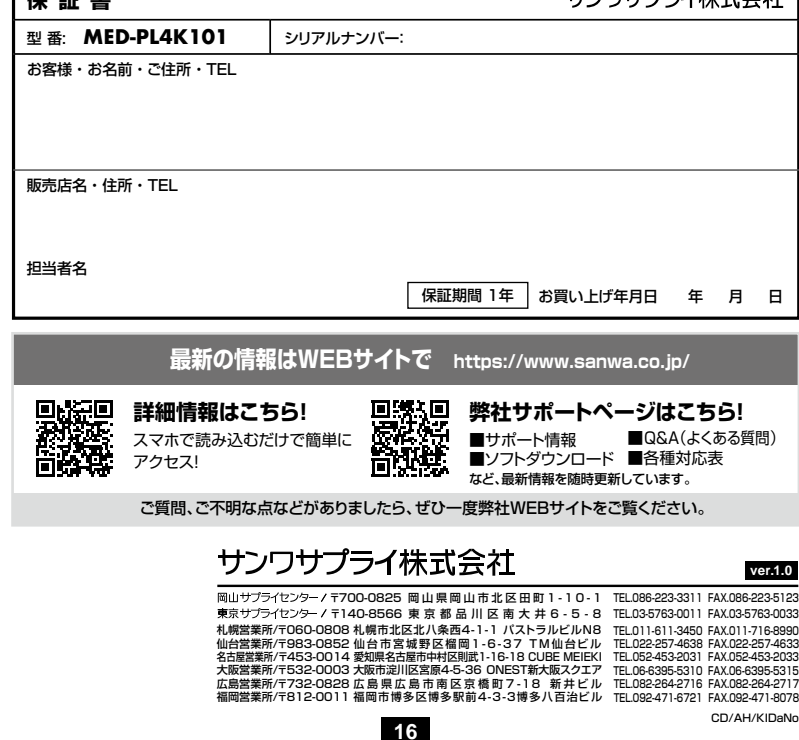

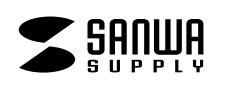

**MED-PL4K101**

# **メディアプレーヤー(4K対応) 取扱説明書**

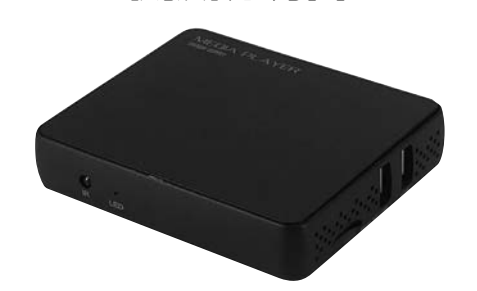

この度は、メディアプレーヤー(4K対応)「**MED-PL4K101**」(以下本製品)をお買い上げいただき誠にありがとうございます。この取扱説明書では、本製品の使用方法や安全にお取扱いいただくための注意事項を記載しています。ご使用の前によくご覧ください。読み終わったあともこの取扱説明書は大切に保管してください。

## **最初にご確認ください**

お使いになる前に、セット内容がすべて揃っているかご確認ください。万一、足りないものがありましたら、お買い求めの販売店にご連絡ください。

## **セット内容**

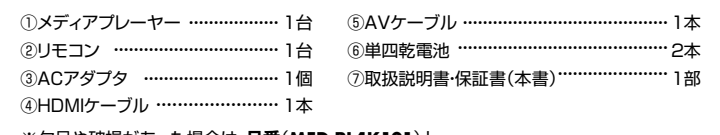

※欠品や破損があった場合は、**品番**(**MED-PL4K101**)と **上記の番号**(①~⑦)と**名称**(ACアダプタなど)をお知らせください。

本取扱説明書の内容は、予告なしに変更になる場合があります。最新の情報は、弊社WEBサイト(https://www.sanwa.co.jp/)をご覧ください。

デザイン及び仕様については改良のため予告なしに変更することがあります。本書に記載の社名及び製品名は各社の商標又は登録商標です。

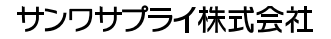

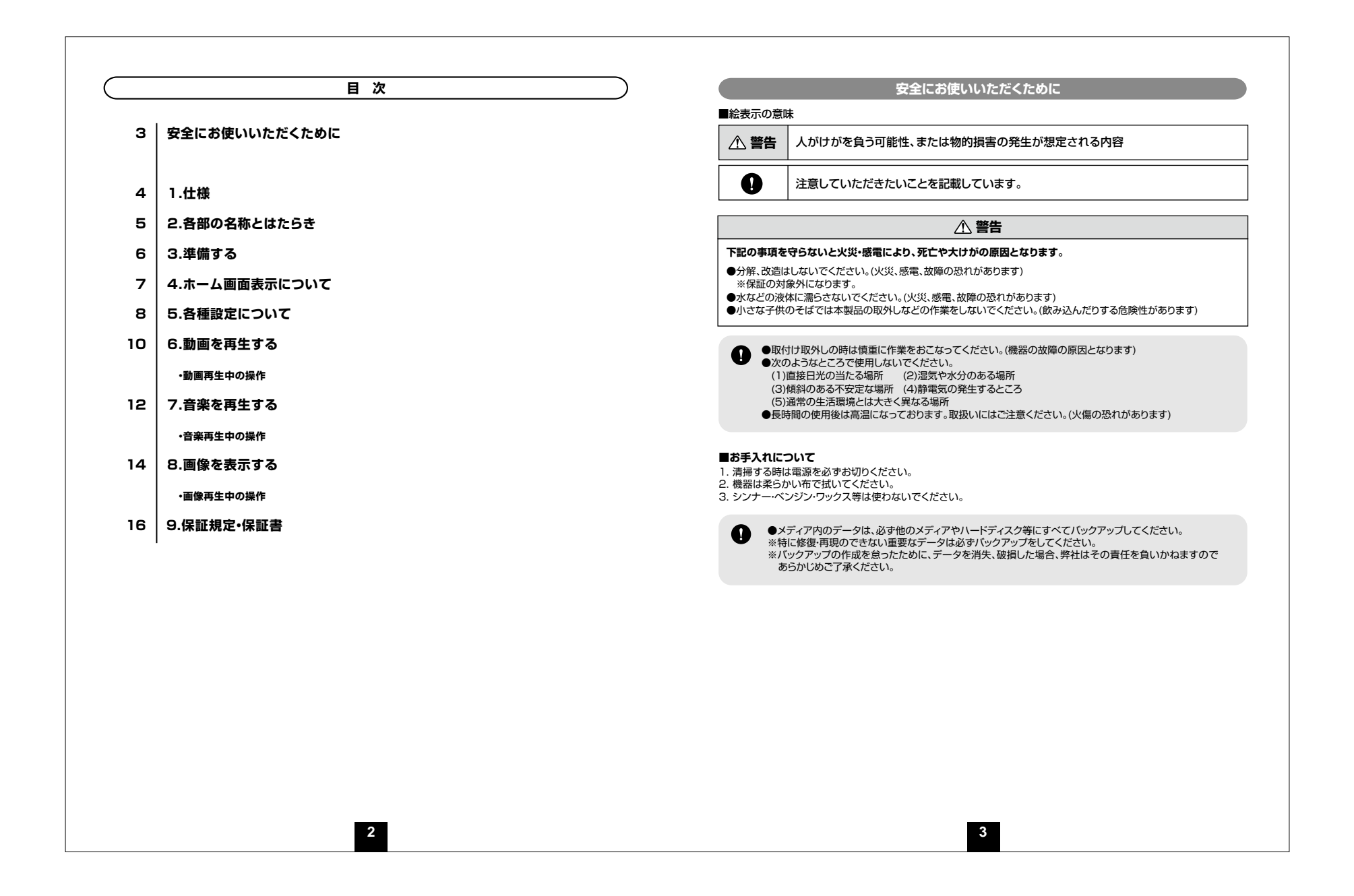

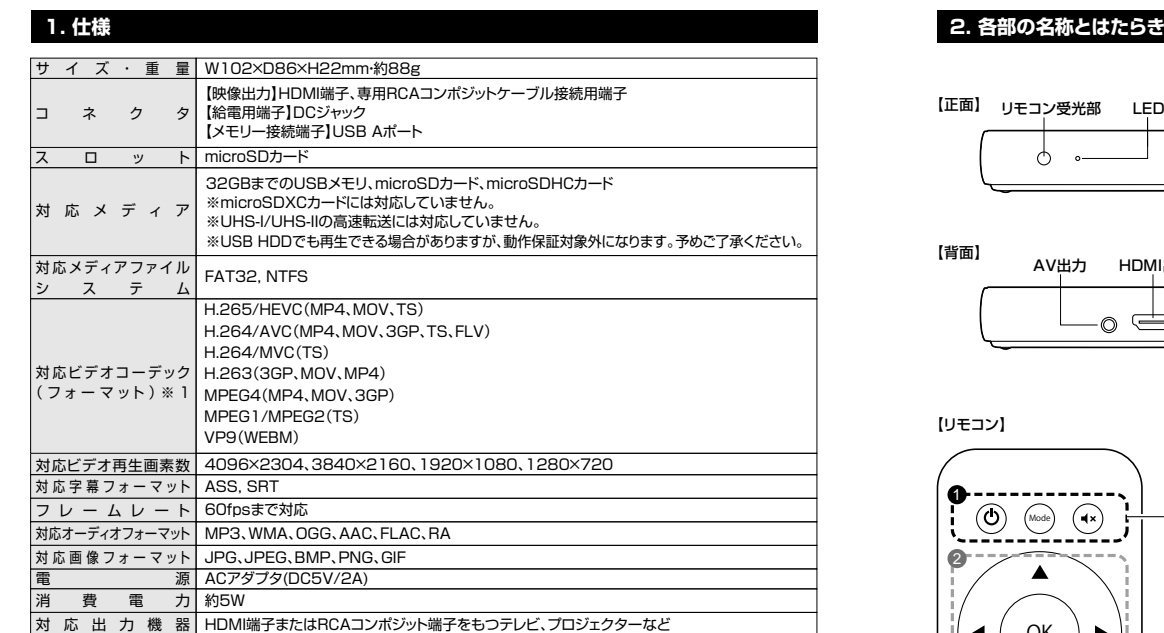

※対応コーデック、対応フォーマットのデータでも形式や作成方法により正しく再生できない場合があります。

※全てのデータの再生を保証するものではありません。

※USB HDDでも再生できる場合がありますが、動作保証対象外になります。あらかじめご了承ください。

 ※本製品は、Windows OSやMac OSでFAT16・FAT32・NTFSでのフォーマットで利用できる製品になります。家電製品 などでフォーマットしたメモリでは動作保証対象外となりますので、Windows OSやMac OSでのフォーマットをお願いします。

**4**

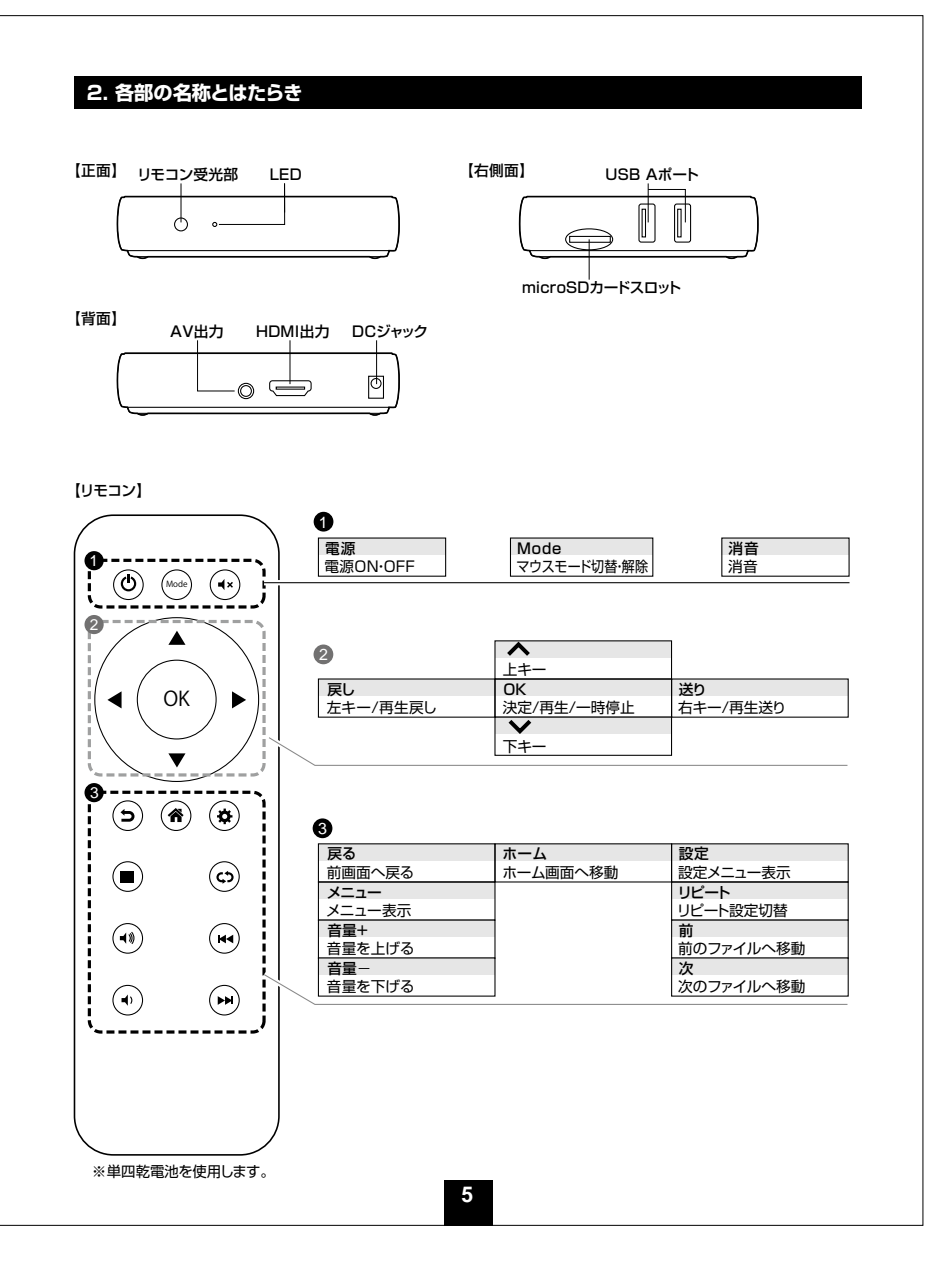

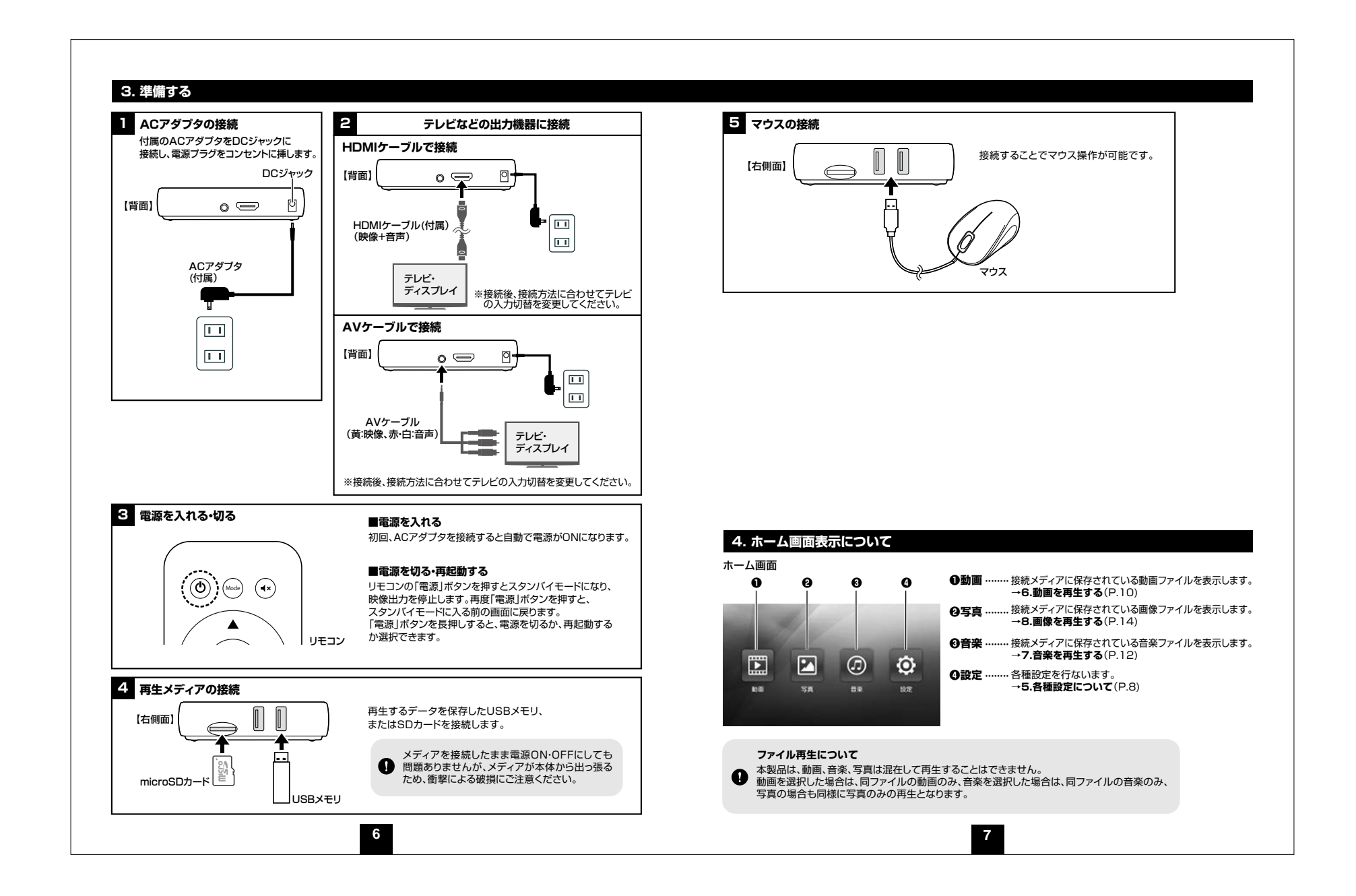

# **5. 各種設定について**

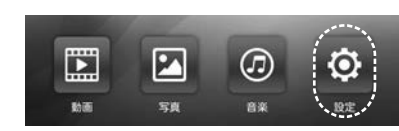

ホーム画面で「 < 」「 > 」ボタンを押して【設定】を選択し、「OK」ボタンを押します。

#### **■ディスプレイ** 画面など各種設定を行います。

メディア内のデータ削除、容量の確認などを行います。

 $\bullet$ 

 $2 - const$ 

**O** ABOUND

**■ストレージ**

 $\frac{1}{2}$  ,  $\frac{1}{2}$  ,  $\frac{1}{2}$ 

 $0$  RH(A)

 $2 - 1 - 3 +$  $0.188$ 

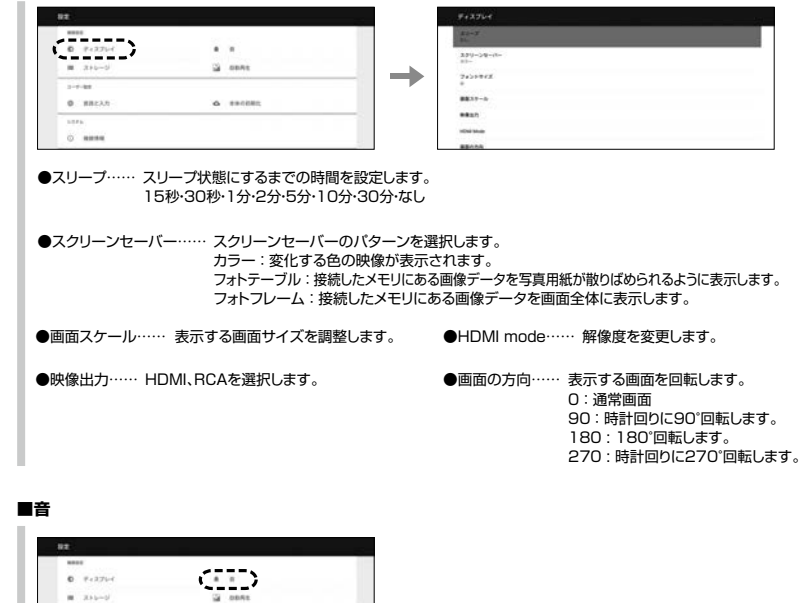

**8**

 $\longrightarrow$ 

音量を調整します。

 $\frac{\partial \Phi}{\partial \mathbf{X}}\mathbf{D}=\frac{1}{2}\frac{\partial \Phi}{\partial \mathbf{X}}\mathbf{D}$ 

### **■自動再生**

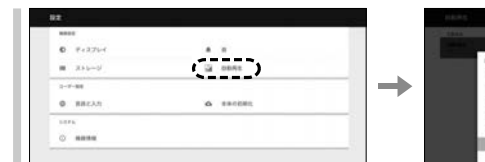

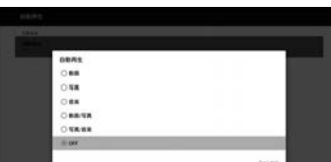

電源を入れた際に自動再生することができます。動画、写真、音楽、動画/写真、写真/音楽、OFFから選択できます。 ※動画/写真は動画ファイルを再生した後に画像ファイルを再生します。※写真/音楽は写真のスライドショーを再生しながらBGMを再生します。

※設定後、必ず再起動が必要です。スタンバイモードからの復帰では自動再生されません。

## **■言語と入力**

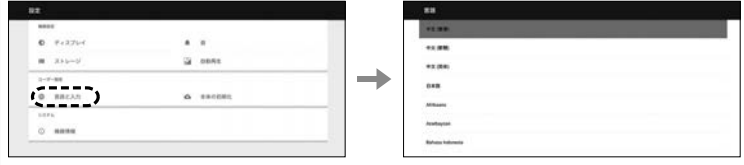

●言語……言語を設定します。

●ポインタ速度……マウスポインタの速度を変更できます。

## **■本体の初期化**

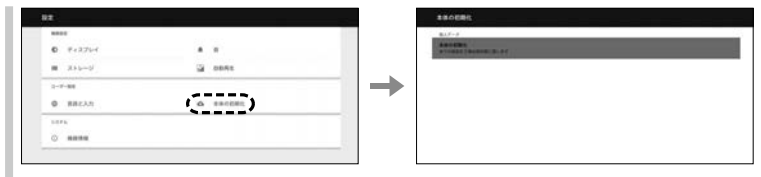

全ての設定を工場出荷状態に戻します。

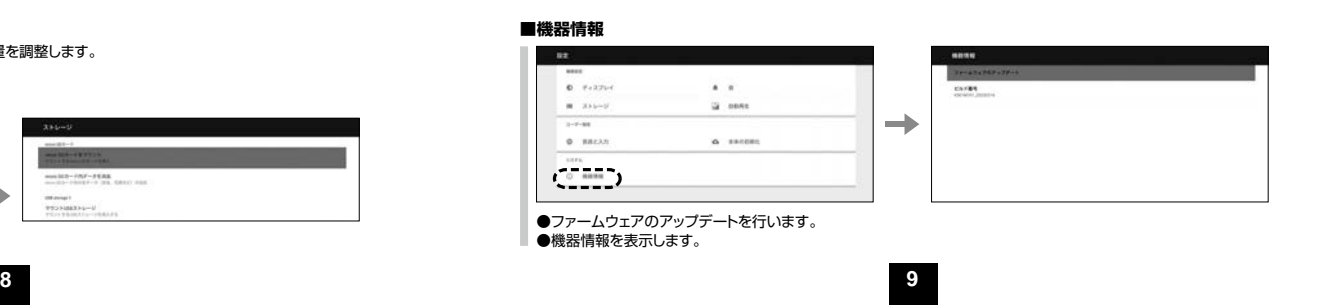

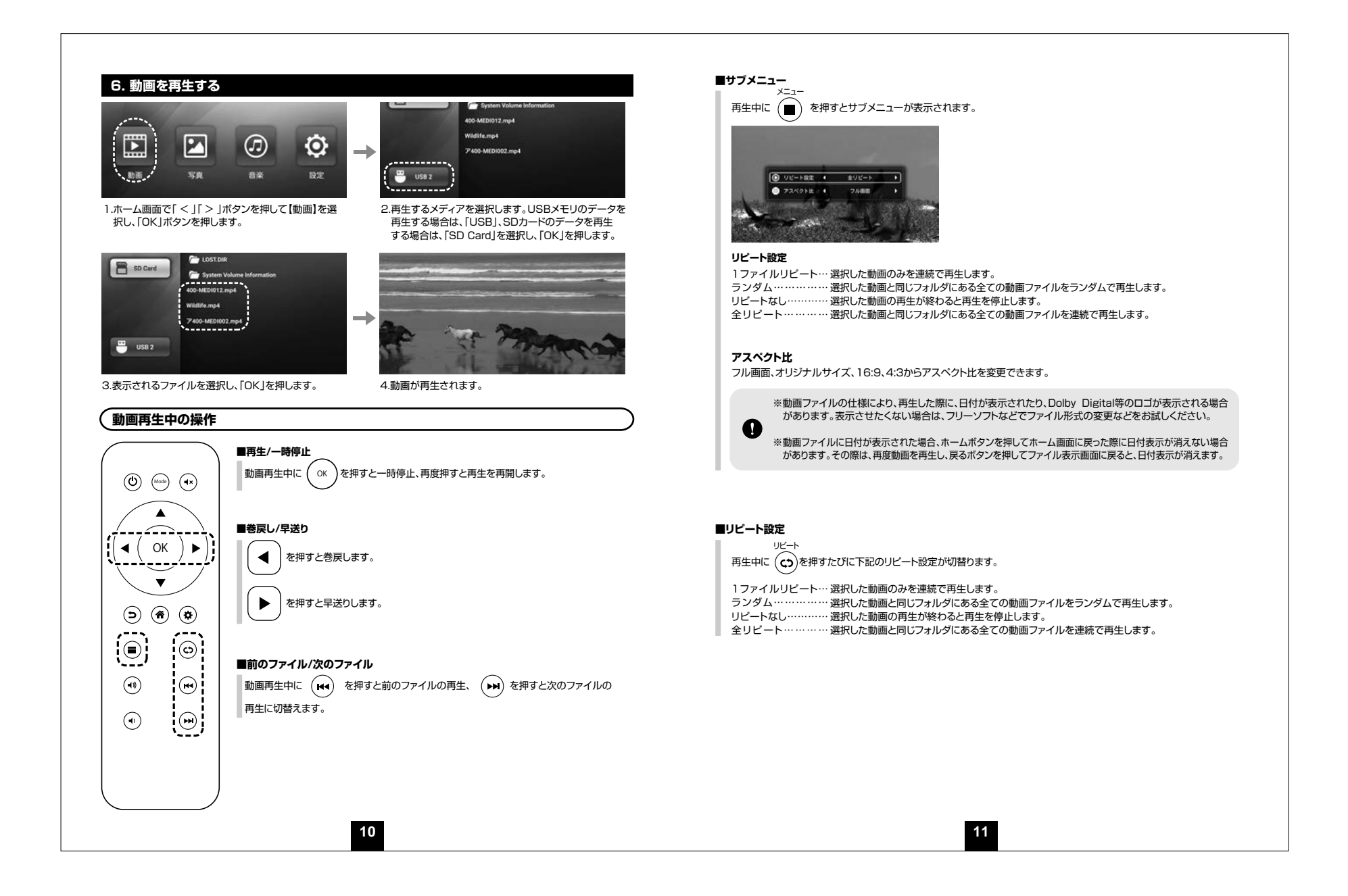

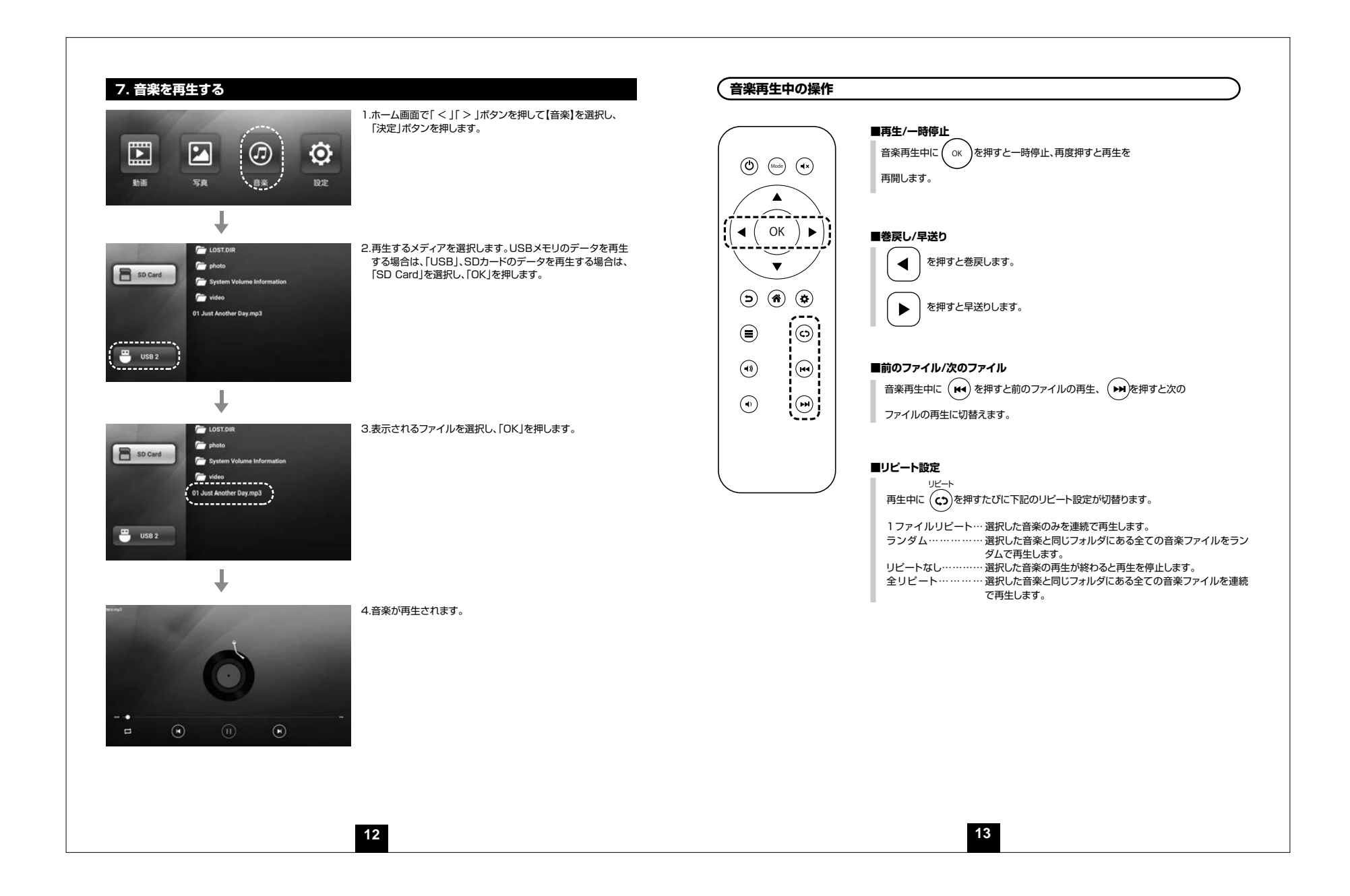

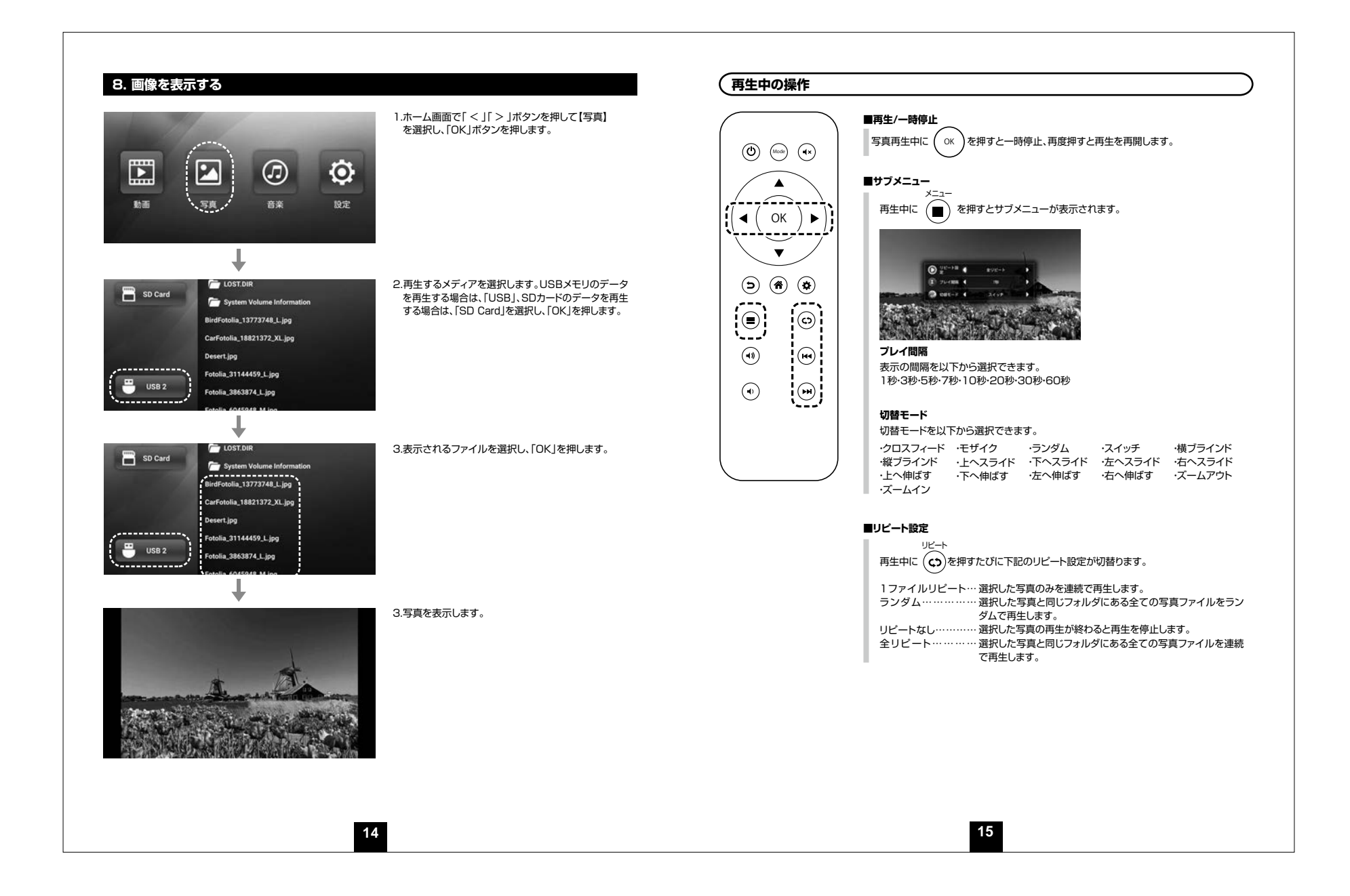